# **HW5 Artificial Artificial Intelligence**

Kendra Osburn | 11-2-19 | IST 736

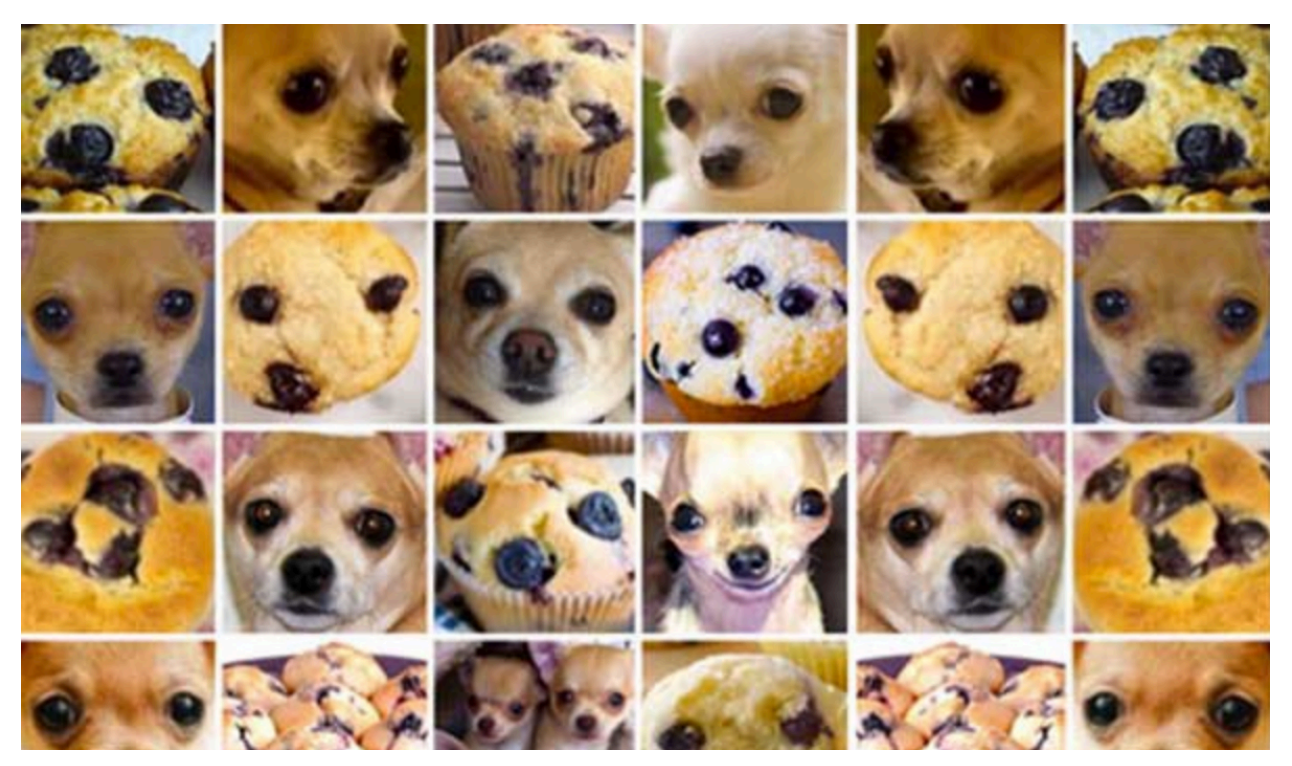

# **INTRODUCTION**

## **ARTIFICIAL INTELLIGENCE**

At the nexus of machines and humans is the hard-to-grasp, even-harder-to-quantify blanket term "artificial intelligence." Once a Hollywood blockbuster starring Haley Joel Osment, artificial intelligence is now a Silicon Valley buzzword, like Bitcoin or blockchain, used to excite stakeholders and increase valuations.

In reality, artificial intelligence is considerably less glamorous. Artificial intelligence refers to the application of computing power to a wide variety of tasks that are too tedious for humans, susceptible to human error, or both. For example, let's imagine that we want to know how the country feels about the President of the United States. In the olden days, before innovations like mass communication, computers and the internet, we'd have to walk door to door, ring the doorbell, interview the inhabitants, take notes, and return to our university, where we would manually sift through notes to pull out words that might seem more "positive" or "negative" in nature. While this might be manageable across a city block or housing subdivision, on a larger scale, it's nearly impossible.

Even if we could magically snap our fingers and receive one sentence about the President from each person in the United States, we would have over 300 million sentences to

review. Moreover, even we could review and categorize each sentence in under a second, it would take us over 9 years of around-the-clock work to complete this task — and by then, we'd have a different president!

Computers, on the other hand, are much better at these kinds of menial tasks  $-$  especially those that involve counting. Computers are also very good at performing mathematical equations quickly and efficiently, with numbers too large even for our confusingly expensive Texas Instruments calculators. By leveraging these machine skills in service of a more nuanced or complex objective  $-$  for instance, assessing people's feelings  $-$  artificial intelligence can train computers to do even more amazing things.

## **ARTIFICIAL ARTIFICIAL INTELLIGENCE**

What happens when we come across a task a human still can perform better than a machine? What happens when this task involves detecting lies or identifying sarcasm, where our reasoning is difficult to articulate or quantify beyond a "gut feeling"? How do we measure "gut feeling," and how can we train a computer on something so nebulous?

Enter Amazon and its Mechanical Turk program. Touted as "artificial" artificial intelligence, Amazon Mechanical Turk (AMT) farms out tasks that involve "gut feeling" to hundreds of thousands of human workers (called "turkers") a small sum. Amazon's objective is to collect turkers' data with the goal of automating them out of existence. Until that day arrives, however, the turkers at AMT are here to help those of us unfortunate enough to conduct a research project with unlabeled data.

# **ANALYSIS & MODELS**

import pandas as pd import numpy as np import matplotlib.pyplot as plt

```
neg = pd.read.csv('AMT neg.csv')pos = pd.read_csv('AMT_pos.csv')
```
## **ABOUT THE DATA**

```
Initial EDA
from tabulate import tabulate
df = neg.copy()df = df[['WorkerId', 'Answer.sentiment.label']]
print(tabulate(df[:5], tablefmt="rst", headers=df.columns))
==== ============== ========================
   .. WorkerId Answer.sentiment.label
==== ============== ========================
    0 A100DH6ZVHB9EP Neutral
    1 AOMFEAWQHU3D8 Negative
    2 A3HAEQW13YPT6A Positive
    3 A3NAHG3TXPNQFN Negative
```
 4 A1X9BD3KDIA2QB Negative ==== ============== ========================

```
How many unique turkers worked on each dataframe?
def get_unique(df, column):
    unique = np.unique(df[column], return counts=True)df = pd.DataFrame(zip(unique[0], unique[1])) return len(unique[0]), unique, df
num_neg, unique_neg, u_neg_df = get_unique(neg, 'WorkerId') 
num_pos, unique_pos, u_pos_df = get_unique(pos, 'WorkerId')
print(num_neg, 'Turkers worked on NEG batch')
print(num_pos, 'Turkers worked on POS batch')
53 Turkers worked on NEG batch
38 Turkers worked on POS batch
How many HITS did each unique turker do?
```

```
u_neg_df.plot(kind='bar',x=0,y=1)
```
<matplotlib.axes.\_subplots.AxesSubplot at 0x10f6ef128>

![](_page_3_Figure_0.jpeg)

*png* u\_pos\_df.plot(kind='bar',x=0,y=1)

<matplotlib.axes.\_subplots.AxesSubplot at 0x11045c438>

![](_page_4_Figure_0.jpeg)

*png*

```
What's the max and min HIT for unique turkers
print('For \{\}, the min was: \{\} and the max was: \{\}'.format('neg', unique neg[
1].min(), unique_neg[1].max())) 
print('For {}, the min was: {} and the max was: {}'.format('pos', unique_pos[
1].min(), unique_pos[1].max()()
```

```
For neg, the min was: 1 and the max was: 37
For pos, the min was: 1 and the max was: 40
```

```
Did a specitic Sentiment take longer for turkers to assess?
```

```
import seaborn as sns
import matplotlib.pyplot as plt
sns.catplot(x="Answer.sentiment.label", 
             y="WorkTimeInSeconds", 
             kind="bar", 
             order=['Negative', 'Neutral', 'Positive'], 
             data=neg);
plt.title('Negative')
```

```
Text(0.5, 1, 'Negative')
```
![](_page_5_Figure_0.jpeg)

![](_page_6_Figure_0.jpeg)

*png*

**How many turkers had less than 10 second response time?** response\_time = neg[neg['WorkTimeInSeconds'] < 10] response\_time\_check = neg[neg['WorkTimeInSeconds'] > 10]

len(response\_time)

48

```
len(response_time_check)
```
312

**Checking for potential bots**

```
Did anyone have a consistent average low response time?
count = pos.groupby(['WorkerId'])['HITId'].count()
work_time = pos.groupby(['WorkerId'])['WorkTimeInSeconds'].mean()
new_df = pd.DataFrame([work_time, count]).T
new df.reset index(inplace=True)
```

```
df = new_df.copy()df = df[['WorkerId', 'WorkTimeInSeconds', 'HITId']]
print(tabulate(df[:5], tablefmt="rst", headers=df.columns))
```
![](_page_7_Picture_156.jpeg)

**Did anyone have a consistent average high response time?** new\_df['WorkTimeInMin'] = new\_df['WorkTimeInSeconds']/60

```
df = new_df.copy()df = df.sort_values(by='WorkTimeInMin', ascending=False)
df = df[['WorkerId', 'WorkTimeInMin', 'HITId']]
print(tabulate(df[:5], tablefmt="rst", headers=df.columns))
```
![](_page_7_Picture_157.jpeg)

```
count = pd.DataFrame(pos.groupby(['WorkerId', 'Answer.sentiment.label'])['HIT
Id'].count())
```
 $df = count.copy()$ 

print(tabulate(df[:10], tablefmt="rst", headers=df.columns))

![](_page_7_Picture_158.jpeg)

('A1X9BD3KDIA2QB', 'Neutral') 1 ============================== =======

```
Did anyone answer ONLY pos/neg/neutral?
pnn = pd.DataFrame()
pnn['Neutral'] = pos.groupby('WorkerId')['Answer.sentiment.label'].apply(lamb
da x: (x=='Neutral').sum())
pnn['Positive'] = pos.groupby('WorkerId')['Answer.sentiment.label'].apply(lam
bda x: (x=='Positive').sum())
pnn['Negative'] = pos.groupby('WorkerId')['Answer.sentiment.label'].apply(lam
bda x: (x=='Negative').sum())
pnn['Total'] = pos.groupby('WorkerId')['Answer.sentiment.label'].apply(lambda
x: x.count()
```

```
df = pnn.copy()
```
print(tabulate(df[:10], tablefmt="rst", headers=df.columns))

![](_page_8_Picture_170.jpeg)

**This is getting a little confusing, let's just look at our top performers** top = pnn.sort values(by=['Total'], ascending=False)

 $df = top.copy()$ 

print(tabulate(df[:10], tablefmt="rst", headers=df.columns))

![](_page_8_Picture_171.jpeg)

![](_page_9_Picture_169.jpeg)

Interesting!! Looking from here, we have three workers who ONLY chose positive.

Let's look at their response time to see if we can determine if they are a bot!!

```
top['Avg_WorkTimeInSeconds'] = pos.groupby('WorkerId')['WorkTimeInSeconds'].a
pply(lambda x: x.mean())
top['Avg_WorkTimeInMin'] = pos.groupby('WorkerId')['WorkTimeInSeconds'].apply
(lambda x: x.mean()/60)
top['Min_WorkTimeInMin'] = pos.groupby('WorkerId')['WorkTimeInSeconds'].apply
(lambda x: x.min()/60)
top['Max_WorkTimeInMin'] = pos.groupby('WorkerId')['WorkTimeInSeconds'].apply
(lambda x: x.max()/60)
```

```
df = top.copy()df.reset_index(inplace=True)
df = df[['WorkerId', 'Neutral', 'Positive','Negative','Avg_WorkTimeInMin']]
print(tabulate(df[:10], tablefmt="rst", headers=df.columns))
```
![](_page_9_Picture_170.jpeg)

Even more interesting! These two don't appear to be bots, based on our current metric which is time variability.

HOWEVER, worker A681XM15AN28F appears to only work for an average of 13 seconds per review which doesn't seem like enough time to read and judge a review...

# **PART 2: Second submission to AMT**

#### TOO MANY REVIEWERS!

Here is when we realized that doing a kappa score with over 30 individual reviewers would be tricky, so we rusubmitted to AMT and required the turkers to be 'Master' in the hopes that this additional barrier-to-entry would help reduce the amount of turkers working on the project

```
v2 = pd.read.csv('HW5 amtv2.csv')v2[:5]
len(v2)
```
293

This time, I didn't separate the df into pos and neg before submitting to AMT, so we have to reimport the labels.

```
labels = pd.read_csv('all_JK_extremes_labeled.csv')
```
len(labels)

98

Oops! That's right, we replicated each review \* 3 so three separate people could look at each review

```
labels2 = labels.append([labels] * 2, ignore_index=True)
```
len(labels2)

294

```
Reuploading now – WITH BETTER CODE AND BETTER VARIABLE NAMES!
turker = pd.read_csv('HW5_amt_294.csv')
```

```
df = turker.copy()df.reset_index(inplace=True)
df = df[['WorkerId', 'Answer.sentiment.label']]
print(tabulate(df[:10], tablefmt="rst", headers=df.columns))
```

```
==== ============== ========================
  .. WorkerId Answer.sentiment.label
==== ============== ========================
   0 AH5A86OLRZWCS Negative
   1 A2HGRSPR50ENHL Negative
   2 AKSJ3C5O3V9RB Negative
   3 ARLGZWN6W91WD Negative
   4 AKSJ3C5O3V9RB Negative
   5 A1L8RL58MYU4NC Negative
   6 A3EZ0H07TSDAPW Positive
   7 ASB8T0H7L99RF Negative
   8 A38DC3BG1ZCVZ2 Negative
   9 A2XFO0X6RCS98M Negative
==== ============== ========================
```

```
# Getting labels...
labels = pd.read csv('all JK extremes labeled.csv')
# X3
labels = labels.append([labels] * 2, ignore_index=True)
print(len(labels))
```

```
df = labels.copy()df['short'] = df.apply(lambda x: x['0'].split(' ')[:5], axis=1)
df = df['PON', 'short']print(tabulate(df[:10], tablefmt="rst", headers=df.columns))
294
==== ===== ========================================================
   .. PoN short
==== ===== ========================================================
   0 N ['', 'Everyone', 'praised', 'an', 'overrated']
 1 N ['', 'What', 'idiotic', 'FIlm\nI', 'can']
```

```
 2 N ['', 'Terrible\nThe', 'only', 'thing', 'good']
 3 N ['', 'Watch', 'Taxi', 'Driver', 'instead\nThis']
 4 N ['', 'I', 'learned', 'one', 'thing.\nIt']
 5 N ['', 'What', 'the', 'hell\nI', 'HATE']
 6 N ['', "Don't", 'be', 'SHEEP\nI', "don't"]
 7 N ['', 'So', 'dissapointing', 'and', 'boring!!!\nJoaquin']
 8 N ['', 'Dark,', 'Depressing,', 'Slow,', 'Heavy,']
   9 N ['', 'What', 'happens', 'when', 'a']
==== ===== ========================================================
```

```
NOW, TO SORT!
```

```
sorted labels = labels.sort values(by=['0'])
sorted_turker = turker.sort_values(by=['Input.text'])
```

```
# sorted_turker['Input.text'][:5]
```
## OMG HOORAY HOORAY HOORAY!!

NOTE: FUN FACT!! I can type here and then hit the esc key to turn this cell into markdown!!

```
# YUCK THIS IS SO AGGRIVATING!! This line below doens't work because it still 
uses indexes.
# So the P and N didn't match up 
# sorted_turker['PoN'] = sorted_labels['PoN']
sorted turker['PoN'] = sorted labels['PoN'].tolist()
df = sorted_turker[sorted_turker.columns[-5:]][:10]
df['short'] = df.apply(lambda x: x['Input.text'].split(' ')[1:3], axis=1)
df = df[['short', 'Answer.sentiment.label', 'PoN']]
print(tabulate(df[:10], tablefmt="rst", headers=df.columns))
==== ======================================= ======================== ====
=
  .. short Answer.sentiment.label PoN
==== ======================================= ======================== ====
=
228 ['#LetRottenTomatoesRotSquad\nI', 'am'] Positive P
```
![](_page_12_Picture_155.jpeg)

```
=
```
## **PART 3: ANALYZE**

First, let's clean ALL the things

```
all_df = sorted_turker[['Input.text', 'WorkerId', 'Answer.sentiment.label', '
PoN']]
df = all df.copy()df = df[['WorkerId', 'Answer.sentiment.label', 'PoN']]
print(tabulate(df[:10], tablefmt="rst", headers=df.columns))
==== ============== ======================== =====
  .. WorkerId Answer.sentiment.label PoN
==== ============== ======================== =====
228 A681XM15AN28F Positive P
229 A2XFO0X6RCS98M Positive P
230 AURYD2FH3FUOQ Positive P
  56 A1T79J0XQXDDGC Negative N
  55 A2XFO0X6RCS98M Negative N
  54 A681XM15AN28F Neutral N
```

```
all df all = all df.copy()
all_df_all['APoN'] = all_df_all.apply(lambda x: x['Answer.sentiment.label'][0
], axis=1)
all_df_all['agree'] = all_df_all.apply(lambda x: x['PoN'] == x['APoN'], axis=
1)
df = all df all[-10:]copy()df = df[['WorkerId', 'PoN', 'APoN', 'agree']]
print(tabulate(df[:10], tablefmt="rst", headers=df.columns))
```
223 ARLGZWN6W91WD Positive P 222 ASB8T0H7L99RF Positive P 224 A1T79J0XQXDDGC Positive P 46 A1T79J0XQXDDGC Positive N ==== ============== ======================== =====

![](_page_13_Picture_191.jpeg)

#### **Lets see how many agree!**

```
agree_df = pd.DataFrame(all_df_all.groupby(['Input.text','PoN'])['agree'].mea
n())
agree_df = agree_df.reset_index()
df = agree_df.copy()df = df[['PoN', 'agree']]print(tabulate(df[:10], tablefmt="rst", headers=df.columns))
```
![](_page_13_Picture_192.jpeg)

OK so this actually gave us something we want... BUT PLEASE TELL ME THE BETTER WAY!!

```
def return_agreement(num):
    if num == 0:
         return 'agree_wrong'
     if num == 1:
         return 'agree'
    if (num/1) !=0:
         return 'disparity'
```
agree\_df['agree\_factor'] = agree\_df.apply(**lambda** x: return\_agreement(x['agree

```
']), axis=1)
agree_df
df = agree_d df.copy()df = df[['PoN', 'agree', 'agree_factor']]
print(tabulate(df[:10], tablefmt="rst", headers=df.columns))
==== ===== ======== ==============
  .. PoN agree agree_factor
==== ===== ======== ==============
   0 P 1 agree
  1 N 1 agree
2 P 1 agree
 3 N 0.333333 disparity
 4 P 1 agree
   5 P 1 agree
   6 P 1 agree
   7 P 1 agree
  8 N 0 agree_wrong
   9 P 0.666667 disparity
==== ===== ======== ==============
df1 = agree df.groupby([ 'agree factor ']).count()df1.reset_index(inplace=True)
df = df1.copy()df = df[['agree_factor','Input.text','PoN', 'agree']]
print(tabulate(df[:10], tablefmt="rst", headers=df.columns))
==== ============== ============ ===== =======
 .. agree_factor    Input.text    PoN    agree
==== ============== ============ ===== =======
  0 agree 33 33 33 33
   1 agree_wrong 31 31 31
   2 disparity 34 34 34
==== ============== ============ ===== =======
sns.barplot(x=['Agreed', 'Disagreed'],
          y= [64,34],
         data = df1;
plt.title('How many turkers agreed on sentiment?')
Text(0.5, 1.0, 'How many turkers agreed on sentiment?')
```
![](_page_15_Figure_0.jpeg)

### *png*

sns.barplot(x="agree\_factor", y="agree", data=df1); plt.title('How many turkers agreed on sentiment, but were wrong?')

Text(0.5, 1.0, 'How many turkers agreed on sentiment, but were wrong?')

![](_page_16_Figure_0.jpeg)

*png*

```
df2 = agree_df.groupby(['agree_factor', 'PoN']).count()
df2.reset_index(inplace=True)
sns.barplot(x="agree_factor",
            y="agree",
            hue="PoN",
            data=df2);
plt.title("What was the pos/neg split for the turkers?")
```
Text(0.5, 1.0, 'What was the pos/neg split for the turkers?')

![](_page_17_Figure_0.jpeg)

```
png
```
# **What was the kappa score for the turkers?**

```
# Example code
from sklearn.metrics import cohen_kappa_score
y1 = [0, 1, 2, 3, 4, 0, 1, 2, 3, 4, 0, 1, 2, 3, 4]y2 = [0, 1, 2, 2, 4, 1, 2, 3, 0, 0, 0, 2, 2, 4, 4]cohen_kappa_score(y1,y2)
```
## 0.33333333333333337

## **This was absolutely miserable and had me questioning both my intellect and the meaning of life**

FIRST PASS: Oh boy! This will be super fun. First, I'm going to brainstorm "out loud" how I'm going to do this when AMT doesn't require that the same N turkers complete the task, making inter-rater reliability extremely hard to track when one turker has done 46/98 reviews and another has done 2/98

Let's look at our top turkers

```
turker clean = turker[['HITId', 'WorkerId', 'Answer.sentiment.label', 'Input.
text']]
```
turker\_clean

df = turker\_clean.copy()

![](_page_18_Picture_173.jpeg)

And let's see how many turkers turked

turker counts = pd.DataFrame(turker clean.WorkerId.value counts())

```
df = turker counts.copy()
print(tabulate(df[:10], tablefmt="rst", headers=df.columns))
```
![](_page_18_Picture_174.jpeg)

OK let's make this easy on ourselves and just use the top 5 turkers for our first test

```
turker1 = turker_clean[turker_clean['WorkerId'] == 'ARLGZWN6W91WD']
turker2 = turker_clean[turker_clean['WorkerId'] == 'A681XM15AN28F']
turker3 = turker_clean[turker_clean['WorkerId'] == 'A1T79J0XQXDDGC']
turker4 = turker_clean[turker_clean['WorkerId'] == 'A2XFO0X6RCS98M']
turker5 = turker clean[turker clean['WorkerId'] == 'A3EZ0H07TSDAPW']
```

```
turker1.reset_index(drop=True, inplace=True)
turker2.reset_index(drop=True, inplace=True)
turker3.reset_index(drop=True, inplace=True)
turker4.reset index(drop=True, inplace=True)
turker5.reset_index(drop=True, inplace=True)
merged_df = pd.concat([turker1, turker2, turker3, turker4, turker5], axis=0, 
sort=False)
merged df.reset index(drop=True, inplace=True)
df = merged_df.sort_values(by='WorkerId')
df = df[['WorkerId', 'Answer.sentiment.label']]
print(tabulate(df[:20], tablefmt="rst", headers=df.columns))
==== ============== ========================
   .. WorkerId Answer.sentiment.label
==== ============== ========================
  91 A1T79J0XQXDDGC Negative
115 A1T79J0XQXDDGC Positive
114 A1T79J0XQXDDGC Positive
113 A1T79J0XQXDDGC Positive
112 A1T79J0XQXDDGC Negative
111 A1T79J0XQXDDGC Positive
110 A1T79J0XQXDDGC Positive
109 A1T79J0XQXDDGC Positive
108 A1T79J0XQXDDGC Positive
107 A1T79J0XQXDDGC Positive
106 A1T79J0XQXDDGC Positive
105 A1T79J0XQXDDGC Positive
104 A1T79J0XQXDDGC Positive
103 A1T79J0XQXDDGC Positive
102 A1T79J0XQXDDGC Positive
116 A1T79J0XQXDDGC Positive
 101 A1T79J0XQXDDGC Positive
  99 A1T79J0XQXDDGC Positive
  83 A1T79J0XQXDDGC Positive
  84 A1T79J0XQXDDGC Negative
==== ============== ========================
merged df2 = pd.concat([turker1, turker2], axis=0, sort=False)df = pd.DataFrame({'Turker': merged_df['WorkerId'].tolist(),
                    'SENTIMENT': merged_df['Answer.sentiment.label'].tolist(),
                    'REVIEW': merged_df['HITId'].tolist() })
grouped = df.groupby('Turker')
values = grouped['REVIEW'].agg('sum')
id_df = grouped['SENTIMENT'].apply(lambda x: pd.Series(x.values)).unstack()
id df = id df.rename(columns={i: 'SENTIMENT{}'.format(i + 1) for i in range(i
d df.shape[1])result = pd.concat([id_df, values], axis=1)
```

```
result df = pd.DataFrame(result)df = result df.T.copy()df = df[df.column[1:4]print(tabulate(df[:10], tablefmt="rst", headers=df.columns))
=========== ================ ================ ===============
          .. A2XFO0X6RCS98M A3EZ0H07TSDAPW A681XM15AN28F
=========== ================ ================ ===============
SENTIMENT1 Negative Positive Negative
SENTIMENT2 Negative Neutral Positive
SENTIMENT3 Negative Positive Positive
SENTIMENT4 Negative Negative Positive
SENTIMENT5 Positive Megative Positive
SENTIMENT6 Negative Positive Negative
SENTIMENT7 Negative Negative Neutral
SENTIMENT8 Negative Positive Neutral
SENTIMENT9 Negative Positive Neutral
SENTIMENT10 Negative Negative Neutral
=========== ================ ================ ===============
t1 = result_df.T['A3EZ0H07TSDAPW'].tolist()
t2 = result df.T['A2XFO0X6RCS98M'].tolist()
t3 = result_df.T['A681XM15AN28F'].tolist()
t4 = result_df.T['ARLGZWN6W91WD'].tolist()
t1[:-1][:5]
['Positive', 'Neutral', 'Positive', 'Negative', 'Negative']
t2[:-1][:5]
['Negative', 'Negative', 'Negative', 'Negative', 'Positive']
t3[:5]
['Negative', 'Positive', 'Positive', 'Positive', 'Positive']
```
OK after all that work, we can finally calculate the kappa score between our first and second "most prolific" turkers

```
from sklearn.metrics import cohen kappa score
y1 = t1[:-1]
y2 = t2[:-1]
cohen_kappa_score(y1,y2)
```
#### 0.43974358974358974

annnnnd just to make sure, let's calculate the same score between third and fourth "most prolific" turkers

```
y3 = t3[:-1]
y4 = t4:-1]
cohen_kappa_score(y3,y4)
```
#### -0.07585335018963324

Pretty sure a negative number isn't what we want... oh well. Can't worry about that because that's when the existential dread sinks in... like, why am I doing this right now? Why do I care so much? Why am I trying to calculate inter-rater reliability THIS way when this won't even be a measure I will use if/when I use turkers in the future? In the future, I will use the sample size itself to determine "reliability"  $-$  e.g. If all N turkers agree on X, then it goes into the "good" pile, if not, then it goes back into the AMT pile until we have N turkers agreeing...Because the way AMT is set up right now, we won't be able to reliable calculate kappa when the number of HITS per turker is so varried. In order to get something truely accurate, I'd have to remove all the data that was only completed by M or fewer turkers and hope that the prolific turkers worked on the same ones and then compare those (which is exactly what I did below but seriously WHY WHY WHY.)

#### **Another failed test**

#### **Attempt 4:**

*Maybe if I convert these huge opressive strings into smaller numbers, this won't feel as awful?* new\_turker\_ids = pd.factorize(turker\_clean\_test['WorkerId'].tolist())

t ids =  $['T' + str(id)$  for id in new turker ids[0]]

t  $ids[:5]$ 

```
['T_0', 'T_1', 'T_2', 'T_3', 'T_2']
```

```
turker_clean_test['TID'] = t_ids
# turker_clean_test[:5]
```

```
turker_clean_test['sentiment'] = turker_clean_test.apply(lambda x: x['Answer.
sentiment.label'][0], axis=1)
```
*# turker\_clean\_test[:5]*

Annnnd here we are... small and clean. This DID actually help my brain a bit... Noted for next time.

even cleaner df = turker clean test[['ReviewID', 'T\_ID', 'sentiment']]

```
df = even cleaner df[:5]
print(tabulate(df[:10], tablefmt="rst", headers=df.columns))
```
![](_page_21_Picture_191.jpeg)

 2 0 T\_2 N 3 1 T\_3 N 4 1 T\_2 N ==== ========== ====== =========== **Attempt 5: Let's make our very own DIY sparse matrix!!** df = pd.DataFrame({'Turker': even\_cleaner\_df['T\_ID'].tolist(), 'SENTIMENT': even\_cleaner\_df['sentiment'].tolist(), 'REVIEW': even cleaner df['ReviewID'].tolist() }) grouped = df.groupby('Turker') values = grouped['REVIEW'].agg('sum') id\_df = grouped['SENTIMENT'].apply(**lambda** x: pd.Series(x.values)).unstack() id  $df = id df$ .rename(columns={i: 'REVIEW{}'.format(i + 1) for i in range(id d  $f.shape[1])$ result =  $pd.concat([id df, values], axis=1)$ result  $df = pd.DataFrame(result)$  $df = result df.T[:5]$  $df = df[df.column[1:8]$ print(tabulate(df[:10], tablefmt="rst", headers=df.columns)) ======= ===== ====== ====== ====== ====== ====== ====== .. T\_1 T\_10 T\_11 T\_12 T\_13 T\_14 T\_15 ======= ===== ====== ====== ====== ====== ====== ====== REVIEW1 N P N N N N N REVIEW2 nan N N N N P N<br>REVIEW3 nan P P N N nan na REVIEW3 nan P P N N nan nan REVIEW4 nan P P N P nan nan REVIEW5 nan N N P P nan nan ======= ===== ====== ====== ====== ====== ====== ======

And turn it into a data frame cuz why not?!

# **That is obviously wrong because only THREE people commented on Review1**

## **ATTEMPT FUCKING 6:**

```
I clap emoji hate clap emoji everything clap emoji
df = pd.DataFrame({'Turker': even_cleaner_df['T_ID'].tolist(),
                     'SENTIMENT': even_cleaner_df['ReviewID'].tolist(),
                    'REVIEW': even cleaner df['sentiment'].tolist() })
grouped = df.groupby('Turker')
values = grouped['REVIEW'].agg('sum')
id df = grouped['SENTIMENT'].apply(lambda x: pd.Series(x.values)).unstack()
```

```
id_df = id_df.rename(columns={i: 'REVIEW{}'.format(i + 1) for i in range(id_d
f.shape[1])\}result = pd.concat([id_df, values], axis=1)
result df = pd.DataFrame(result)# print(result_df.T[:5])
df = pd.DataFrame(result_df.T)
```
*# df[:5]*

I want every review on the left side and I want all 46 turkers on the top

```
df = pd.DataFrame({ 'review': even_cleaner_df['ReviewID']})
```

```
Attempt 7: After eating some food and having a calm down
def get_array_of_reviews(turker, df):
   a = [\n'nan']*98df = even cleaner df[even cleaner df['T ID'] == turker]
   t reviews = df['ReviewID'].tolist() t_sentiment = df['sentiment'].tolist()
    for index,review in enumerate(t_reviews):
       a[review] = t sentiment[index]
# print(t_reviews)
    return a
sparse df = even cleaner df.copy()sparse df['big_array'] = sparse df.apply(lambda x: get array of reviews(x['T
ID'], even cleaner df), axis=1)
t0 = even cleaner df[even cleaner df['T_ID'] == 'T_0']
df = t\thetaprint(tabulate(df[:10], tablefmt="rst", headers=df.columns))
==== ========== ====== ===========
  .. ReviewID T_ID sentiment
==== ========== ====== ===========
  0 0 T 0 N
 34 11 T 0 N
126 42 T 0 N
 140 46 T 0 N
==== ========== ====== ===========
sparse_df['big_array_sm'] = sparse_df.apply(lambda x: x['big_array'][:5], axi
s=1)
df = sparse df[['ReviewID', 'T_ID','sentiment', 'big_array_sm']]
print(tabulate(df[:10], tablefmt="rst", headers=df.columns))
==== ========== ====== =========== =================================
  .. ReviewID T_ID sentiment big_array_sm
```
![](_page_24_Picture_175.jpeg)

t0 = sparse df[sparse df['T\_ID'] == 'T\_0']

sparse\_df['big\_array'][sparse\_df['T\_ID'] == 'T\_2'].tolist()[0][:5]

```
['N', 'N', 'nan', 'nan', 'nan']
```
## **RESULTS**

```
Finally Calculate the Kappa
```

```
y1 = sparse_dff['big_array'][sparse_dff['T_ID'] == 'T_0'].tolist()[0]y2 = sparse_dff['big_array'][sparse_dff['T_ID'] == 'T_1'].tolist()[0]cohen_kappa_score(y1,y2)
```

```
0.39004149377593356
```
#### **And calculate kappas for other combinations (but not all combinations)**

```
def calculate_kappa(num):
    y1 = sparse_df['big_array'][sparse_df['T_ID'] == 'T'_+str(num)].tolist()0]
   y2 = sparse_dff['big_array'][sparse_df['T_ID'] == 'T_'+str(num + 1)].tolis
t()[0]
     return cohen_kappa_score(y1,y2)
kappas = [calculate_kappa(num) for num in range(16)]
kappas
[0.39004149377593356,
 0.07634307257304429,
 0.023255813953488413,
 0.11578947368421055,
-0.10975609756097549,
 -0.04981253347616499,
 0.29547088425593093,
 -0.02821170435999054,
 -0.01071003570011908,
 0.005658536585365748,
 -0.06968933669185562,
```

```
-0.04457364341085279,
-0.04457364341085279,
-0.02235469448584193,
-0.015544041450777257,
-0.01730103806228378]
```
*Wonderful. More negative numbers. I love life.*

TL;DR: Calculating kappa and inter-rater reliability when there are multiple reviewers is challenging and deserves more delibrate time and study.

# **CONCLUSION**

While computers have advanced in leaps and bounds over the past several decades, it's clear that there are tasks that humans still perform better than machines. We know, for instance, that horseradish doesn't belong in brownie recipes. We can tell if a tweet is sarcastic, or identify whether a photo depicts a chihuahua or a muffin. Some might say that machines can't perform these tasks reliably because they aren't "smart enough" yet. If intelligence is defined as the sum total of everything we've ever learned, then this assessment is accurate.

However, this does not mean that machines will never be able to perform tasks like these. In reality, computers simply haven't been given enough data to determine that the blueberries in that muffin are not, in fact, chihuahua eyeballs. Just as a small child labels every four-legged creature a "doggie" until she has lived long enough to collect more data ("This four-legged creature is always bigger than a dog and makes a totally different noise! I've also noticed that the grownups refer to it as a 'horse'"), the computer is simply at a data disadvantage.

The solution, then, is expose the computer to more data, just like the child. This is exactly what Amazon Mechanical Turk is doing. Thanks to the "artificial" artificial intelligence of turkers, computers can process massive amounts of "gut feeling" data that will eventually enable them to distinguish between a chihuahua and a muffin as well as (or better than) humans.